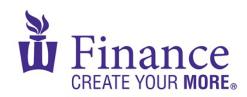

## FIN 470: Financial Analysis in Excel

Larry Schrenk

## Group Excel Assignment 8, Bond Valuation

Remember that for credit all Excel spreadsheets must conform to the Excel Guidelines.

**CAUTION**: Capital IQ (as well as other web sites) automatically downloads data as a 1997-2003 (xls) format Excel file. Immediately save your file in the current (xlsx) format since some recent Excel features are not available in the earlier format.

- 1. Create a workbook "FIN 470 A8 Group X (Fall22).xlsx".
- 2. Get data on a (non-callable) bond of your firm from the <u>FINRA Bond Center</u> (if a non-callable bond is not available for your firm, just get one from a similar firm).
- 3. You do not need to put all the information in a worksheet (as I did in class).
- 4. On a worksheet called, "Price-Yield", calculate:
  - A. The price of the bond on a coupon date,
  - B. The clean price of the bond on a non-coupon date, and
  - C. The yield on the bond.
- 5. On a worksheet called, "Discount", calculate:
  - A. The Bank Discount Rate (BDR) on a 6 month US Treasury security, and
  - B. The Bond Equivalent Yield (BEY) of a 6 month US Treasury security.
- 6. On a worksheet called, "Duration", calculate:
  - A. The Macaulay duration of the bond from (4), and,
  - B. The modified duration of the bond from (4).